# THESE SIX PAGES ARE IMPORTANT.

## Keep handy, perhaps laminated.

The notes will save trawling through the enclosed disc.

Encourage all personnel to **spend a little time to become familiar** with the scanner. It is simple to operate with practice.

# PLEASE READ THESE INSTRUCTIONS PRIOR TO MAKING A SUPPORT CALL.

Most issues will be resolved and save you time and cost of a phone call.

Please do not hesitate to call if issue still unresolved.

- 1. **General Description of scanner** see page 2. Please note: batteries are probably sufficiently charged to immediately start operations.
- Normal Mode (Live Transmission) see page 2. Suitable for circulation and general scanning. Can also be used for small stocktake with Automatic Memory and (semi) automatic upload (see item 3)
- 3. Automatic Memory and (semi) automatic upload see page 2. This mode is suitable for smaller stocktakes. Once the barcodes are transferred from the scanner to the computer the barcodes are no longer in the scanner memory.
- 4. Alternative operation for Stocktake see page 3 and 4. This mode is suitable for larger stocktakes but it is still recommended doing the stocktake in manageable batches. Barcodes are stored in the memory until deliberately transferred and deliberately cleared. This means the computer can be used for other purposes while stocktake is in process. The computer must be returned to the Stocktake module (or perhaps "Word") to transfer the stored barcodes. Take time to follow these instructions carefully to ensure the process is correct.

Pay particular attention to scanning "Enter Setup", "Update", "wait for prolonged beep".

- 5. **Barcode Transmission Speed** see page 4. This has been set at ½ second (500ms). If it is uploading barcodes too fast then set to a slower speed.
- 6. Other Points to Note see page 4.
- 7. Buzzer Setting (Volume and Pitch) see page 4.
- 8. Auto Power Off Mode (Non Trigger Use) see page 5. For continuous type scanning after becoming familiar with the scanning distance.
- 9. **Reinstate to Normal Mode and Automatic Memory** (as per 2 and 3 above) see Page 6. Not to be used in returning from User Choice Memory (4 above).

# General

#### 1. Connection / Charging

Insert and lock (slide latch) one battery in scanner and other battery in cradle. Connect cradle to computer and to power; charging will take about 4 hours. The battery in the cradle is for charging purposes only – it does not power the cradle. The battery in the scanner will also charge when scanner is returned to cradle. Adopt the habit of swapping batteries at least once per week.

#### 2. Cradle Indicator

A blue pulsing light (about 1 per sec.) means correct cradle/computer connection. This will change to a quicker blue flash when the scanner ready to transmit after removal from cradle. This may continue for up to 15 minutes after scanner has stopped being used. A rectangular light indicates battery status – red is charging, green - yellow is charged. A red circle means power connected.

#### 3. Scanner Indicator

A dual colour indicator is on top of the scanner. In the cradle it is flashing red means it is charging and solid red means it is charged. Out of the cradle the indicator is off when not in use. In use it will flash blue every couple of seconds in range and about every second out of range.

When scanning it will beep and turn red for a good read. An incorrect read will give a long, low beep

Once the scanner is returned to the cradle, there will be an initial blue flicker amongst the red flash. This will stop after up to 15 minutes when scanner will beep to indicate that it is now dormant. This will coincide with the blue flash in the cradle as in 2 above.

#### 4. Practice using scanner

This is a distance scanner and not the touch type that is held close or on the label. It is recommended that you experiment to find the best reading distance, perhaps 5 - 15 cm depending upon the label.

#### 5. Test scanner

In a blank *Microsoft Word* document scan a few barcodes. If the barcodes appear then it means the scanner is working properly. If not check previous notes.

#### 6. Dormant scanner

If the scanner has been dormant for a while pull the trigger (no barcode) to awaken communications. A prolonged beep will indicate scanner is now ready.

# **MODES - Normal Mode** (Live Transmission), includes Automatic Memory

The scanner has been programmed and sent to you in this combined Mode which means the barcodes are transmitted live to computer when in range.

Should you go out of range the scanner will "beep" and automatically go into memory mode (approx 300 barcodes). Scanner will give 3 quick beeps if memory is full.

When the scanner is back in range, it may "beep" again and commence to transfer the barcodes to the computer. Pressing the trigger will initiate the transfer sooner. If out of range for longer periods press the trigger to initiate the transfer. Once transferred, the barcodes are no longer in the memory of the scanner. Therefore, it is important that the computer be in the stocktake module to accept the barcodes and should not be changed by other staff.

Please note that distance to re-establish communication is normally closer than distance prior to going out of range.

# ALTERNATIVE OPERATION FOR STOCKTAKE (Use when library is open during stocktake)

This is a deliberately chosen memory. It can store up to 8000 barcodes but smaller batches are better). Barcodes are stored in the memory until they are deliberately uploaded and then deliberately cleared. Scan following barcodes in order (using trigger)

## Change from "Normal" to "User Choice Memory Mode"

| Step | Action                    | Barcode |
|------|---------------------------|---------|
| 1    | Scan Enter Setup          |         |
| 2    | Scan Memory Mode - Enable |         |
| 3    | Scan Update               |         |

Now commence your first batch of the stock take.

## Transfer Data to PC

You should be back in range with your stocktake module open on the computer. It is worth considering transferring first to *Microsoft Word* to test the speed (**particularly Thin Client users**). If too fast then see next page.

| Step | Action                                      | Barcode |
|------|---------------------------------------------|---------|
| 1    | Scan Enter Setup                            |         |
| 2    | Wait for prolonged beep then scan Send Data |         |
| 3    | Scan Update                                 |         |

Data will now transfer to the PC but will stay in the memory of the scanner until cleared.

## Clear data from Memory

| Step | Action                                       | Barcode |
|------|----------------------------------------------|---------|
| 1    | Scan Enter Setup                             |         |
| 2    | Wait for prolonged beep then scan Clear Data |         |
| 3    | Scan Confirm Clear Data                      |         |
| 4    | Scan Update                                  |         |

Continue with the next batch of stock take.

## Return to Normal Mode after stocktake and the data has been cleared

| Step | Action                                                            | Barcode |  |
|------|-------------------------------------------------------------------|---------|--|
| 1    | Scan Enter Setup                                                  |         |  |
| 2    | <u>Wait for prolonged beep</u> then scan<br>Memory Mode - Disable |         |  |
| 3    | Scan Update                                                       |         |  |

#### You are now back in Normal Mode.

# **Barcode Transmission Speed**

If data transfers too fast for the software to accept, try the following:

First – Scan Enter Setup

**Second** – Select one of the following speed options (Note: 500ms recommended, 1 sec or slower for Thin Client). Scan one barcode for your required speed option.

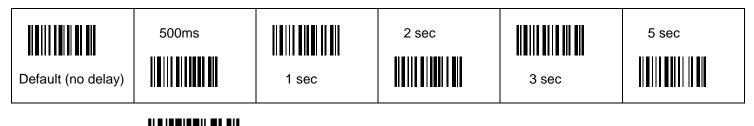

Last – Scan Update

#### Other Points to note: User Choice Memory Mode

- Data remains in the memory until deliberately removed using the steps in *Clear data from memory* (previous page)
- If battery becomes low during stocktake a green light will appear on scanner. Labels scanned prior to loss of battery power are retained in the memory. Change batteries or recharge by returning scanner to the cradle.
- Scanner is not required to be in cradle for downloading data from memory, just in receiving range. You may prefer to be at the computer to view downloads.
- Consider transferring to a text file first, in case of software malfunction

# **Buzzer Setting (Sound Volume / Frequency)**

All Barcodes Australia has set to 2 kHz.

Please note this will adjust the scanning volumes / frequency only. It cannot adjust factory settings which alert program changes etc.

Alter by experimenting with one of the following :

| Step | Action                                                                                                    | Barcode |      |      |      |
|------|----------------------------------------------------------------------------------------------------|---------|------|------|------|
| 1    | Scan Enter Setup                                                                                                    |         |      |      |      |
| 2    | Select one of the following buzzer<br>setting options. Scan one<br>barcode to listen to your required<br>buzzer option | 8kHz    | 4kHz | 2kHz | 1kHz |
| 3    | Scan Update                                                                                                    |         |      | •    |      |

# Continuous mode (non trigger use) with Auto power off mode

**NOTE: 1266 Laser Scanners only. Never** set a 1266 Laser Scanner to "Continuous Mode". Use "Auto Power Off Mode" as above with a **maximum Time-out period of 30 seconds.** 

When you are confident with the scanning distance, you may wish to change to a continuous type mode. Fully "Continuous Mode" may chew up the battery and therefore *Auto Power Off Mode* is recommended. The scanner will stay continuous while in use. Non-use for a certain period (default is 10 seconds) puts the scanner to sleep. **Press** trigger to reawaken.

| Step | Action                   | Barcode |
|------|--------------------------|---------|
| 1    | Scan Enter Setup         |         |
| 2    | Scan Auto Power Off Mode |         |
| 3    | Scan <i>Update</i>       |         |

## **Changing Scanner Time-out Duration**

You may prefer a period longer than 10 seconds, before the scanner turns itself off, For Example: Time-out period to be **30 seconds**.

| Step | Action                                                                                                    | Barcode                        |
|------|----------------------------------------------------------------------------------------------------|--------------------------------|
| 1    | Scan Enter Setup                                                                                                    |                                |
| 2    | Scan Scanner Time-out Duration                                                                                                    |                                |
| 3    | Scan two <i>Decimal Digits</i> barcodes below for the time required. If 30 seconds required scan 3, then 0. (99 seconds is maximum). | See Decimal Digits table below |
| 4    | Scan Validate                                                                                                    |                                |
| 5    | Scan Update                                                                                                    |                                |

## **Decimal Digits:**

| o |   | 2            | 3 | 4 |
|---|---|--------------|---|---|
| 5 | 6 | <b>     </b> | 8 | 9 |

## Reprogram to normal mode (Live transmission, automatic memory, as first supplied)

This page is **not part of a regular schedule.** This mode is only used if the settings are lost or deleted, perhaps through computer malfunction or incorrect programming.

Do not use to change user memory modes.

| Step | Action                                                        | Barcode |
|------|---------------------------------------------------------------|---------|
| 1    | Scan Enter Setup                                              |         |
| 2    | Scan Restore Default Settings                                 |         |
| 3    | Scan Transmit Buffer Setting                                  |         |
| 4    | Scan Scan Buzzer Setting 2 Khz                                |         |
| 5    | Scan Update                                                   |         |
| 6    | Wait for a long beep, then a couple of shorter delayed beeps. |         |
| 7    | Scan Enter Setup                                              |         |
| 8    | Scan Inter-Character Delay                                    |         |
| 9    | Scan *0                                                       |         |
| 10   | Scan 8                                                        |         |
| 11   | Scan Validate                                                 |         |
| 12   | Scan Update                                                   |         |

Wait for above beeps, then test by scanning book barcodes into *Microsoft Word*.

If this fails scan the two barcodes under the cradle (these may require patience), "Set Connection" first, then "AH.....barcode". If either barcode appears in *Microsoft Word* then rescan.